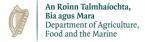

#### 28<sup>th</sup> January 2021

#### Guidance on creating the Export Health Cert for exporting dogs to Great Britain

The Ireland (IE) exporter must create an **Export Health Certificate (EHC)** on TRACES, <u>not</u> an intra-EU trade certificate (ITAHC). The exporter will need to indicate the UK entry point (e.g. Liverpool) on the EHC – this is different to filling in an ITAHC.

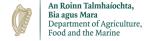

# The EHC is the 5<sup>th</sup> option on the left-hand side menu (circled in red below). Click 'new'

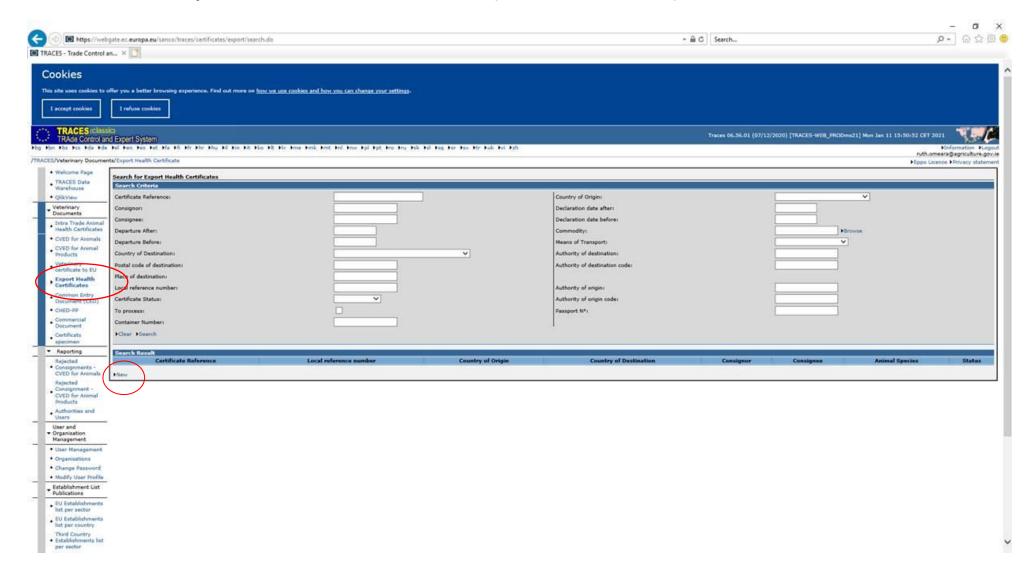

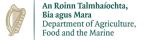

### Enter 01061900 into the nomenclature code, and click Assign (see red circle below):

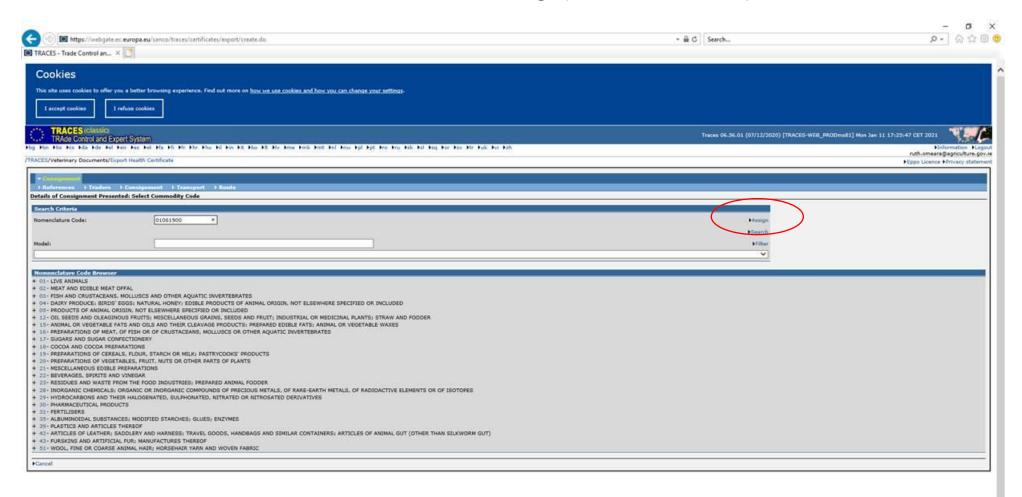

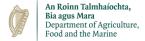

### The following screen opens:

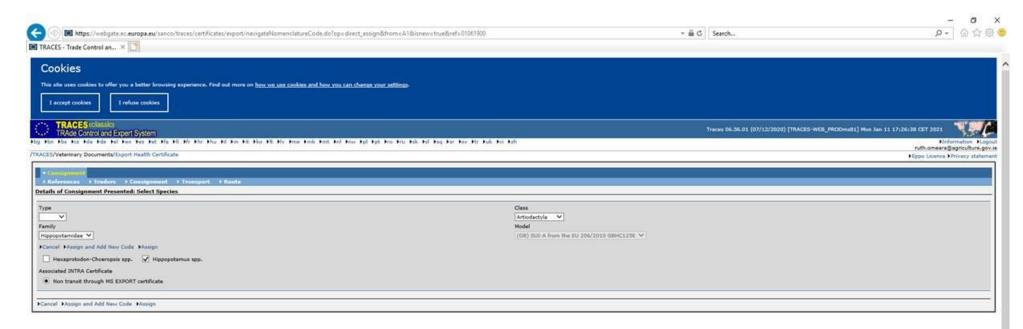

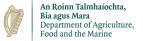

## Change Artiodactyla to Carnivora and this screen appears. Then hit assign.

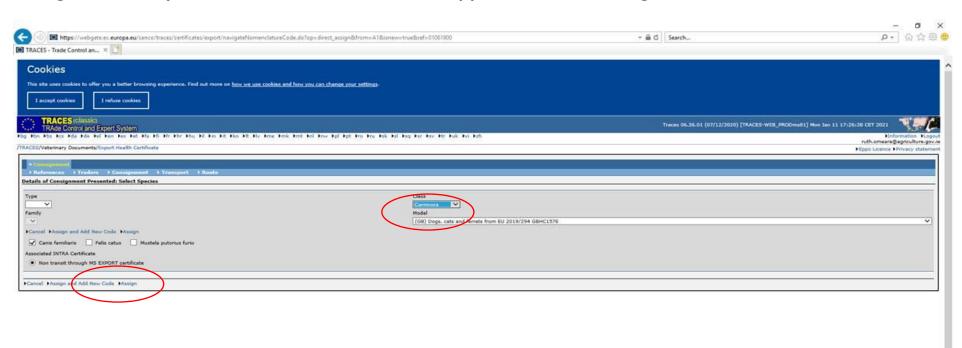

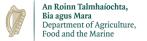

### Each tab below needs to be filled in.

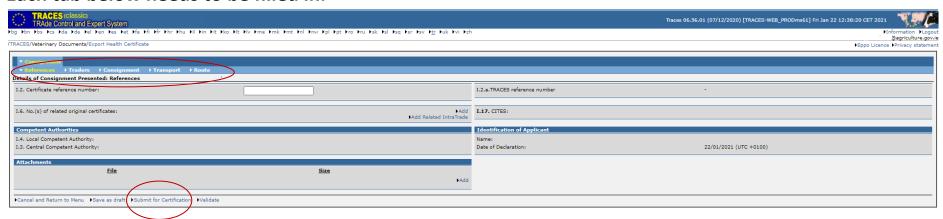

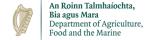

Note: Ensure you fill in Exit Point and Entry Point in the 'Route' Tab. This is different to filling in an ITAHC.

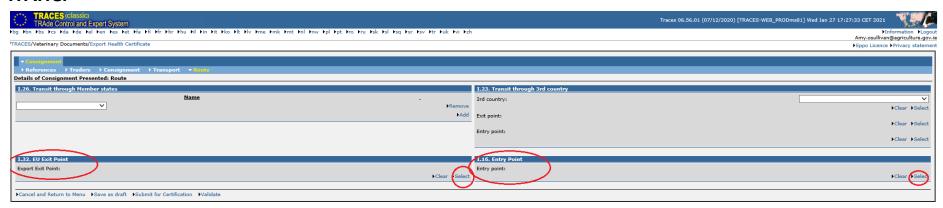

You can save as draft if you need to return to it later. The RVO cannot see a draft cert. Once you are happy it is completed and correct, you need to click 'submit for certification' so the RVO can get access.